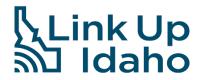

# **BEAD Challenge Speed Test Tool**

#### What the tool does:

- ✓ Collects the required information for speed test challenges in compliance with the process approved by the NTIA, including reminders to take additional tests.
- ✓ Sends speed test results to the eligible challenger to compile for speed-based challenges.

## What is expected of organizations using the tool:

- ✓ Compile the resulting upload and download speeds of the 3 speed tests, identifying the median upload and download speeds.
- ✓ Identify the Location ID associated with each submitted record (this will require the organization to have access to the CostQuest location fabric).

### What needs to be submitted for each challenge:

- ✓ The Location ID from the CostQuest fabric is associated with the address where the speed test was conducted.
- ✓ Time and date of the speed test (collected automatically by the tool).
- ✓ The provider-assigned internet protocol (IP) address (collected automatically by the tool; considered PII and thus not disclosed to the public).
- ✓ The name and street address of the customer conducting the speed test (collected by the tool; considered PII and thus not disclosed to the public).
- ✓ A certification of the speed tier the customer subscribes to (collected by the tool).
  - The customer will need to enter the upload and download speed that they subscribe to, using integers for upload and download speed in Mbps.
  - Customers are required to check a box certifying the speed tier entered accurately represents their current subscription.
  - Customers are encouraged to upload evidence of the tier they subscribe to (e.g. their most recent bill);
    challenges that include this evidence are less likely to be overturned in the rebuttal process.
- ✓ Agreement that the customer grants access to the speed test information by the eligible entity, any contractors supporting the Challenge Process, and the internet service provider (collected by the tool).
- ✓ The median of the three tests triggering the speed-based (S) challenge, for either upload or download.

#### To get started:

- ✓ Contact the Idaho Broadband Mapping Team at <u>broadbandGIS@commerce.idaho.gov</u>.
- ✓ Provide an email address from the eligible challenger to route speed test results to.
- Eligible challengers will be provided with a unique URL to distribute for your speed test collection efforts.

### **Speed Test Best Practices:**

- ✓ Ensure you're not connected to a VPN.
- ✓ Make sure there is no active streaming or gaming on the same network.
- ✓ Take the test as close to your router as possible.
- ✓ Connect your device using an ethernet cord, if possible.

Updated: 5/17/2024